### **Ausgangslage**

Im Rahmen eines Projektes der Versuchsanstalt für Wasserbau, Hydrologie und Glaziologie der ETH Zürich (VAW) werden Gletscherstände aus der Erstausgabe der Landeskarte als digitale Höhenmodelle (DHM) rekonstruiert. Am Institut für Kartografie und Geoinformation wurden bereits drei Arbeiten zu diesem Thema geschrieben. Dort wurde die manuelle Digitalisierungsmethode der VAW modifiziert und ein halbautomatisches Vorgehen zur Rekonstruktion digitaler Höhenmodelle entwickelt.

## **Methodik und Vorgehen**

#### **DHM Rekonstruktion**

- 1) Höhenlinienextraktion *(Abb. 1)*
- 2) Vektorisierung *(Abb. 2)*
- 3) Attribuierung
- 4) Interpolation *(Abb. 3)*

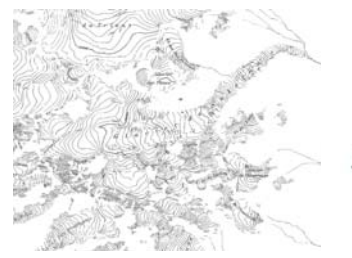

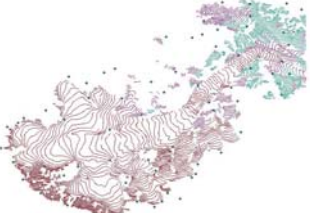

#### **Neue Methode für die Höhenlinienextraktion**

Die Abbildung zeigt das in ArcGIS konstruierte Tool zur Höhenlinienextraktion. Der Teilschritt der Höhenlinienextraktion wird von Adobe Photoshop auf ArcGIS übertragen, wobei die Erkenntnisse aus Photoshop umgesetzt werden. Durch eine geeignete Kombina- tion der RGB Farbkanäle und anschliessender Reklassifizierung, sowie Filterung resultieren die drei farbseparierten Vorlagen blau, braun und schwarz, welche die Höhenlinien beinhalten.

#### **Resultate**

Der Vergleich der ursprünglichen Methode für die Höhenlinienextraktion in Adobe Photoshop mit der neuen Methode in ArcGIS wurde an einem Testgebiet durchgeführt und evaluiert. Das Resultat hat gezeigt, dass die neue Methode das gesamte DHM Rekonstruktionsvorgehen effizienter und benutzerfreundlicher macht.

## **Zielsetzung**

In dieser Arbeit werden vier DHM von Gletschern aus dem Wallis rekonstruiert, welche die Datengrundlage der VAW erweitern.

Dabei wird eine neue Methode für die Höhenlinienextraktion in ArcGIS getestet und mit der ursprünglichen Methode aus Adobe Photoshop verglichen.

Anschliessend wird ein Gletscher als 3D Objekt visualisiert, wobei die Darstellung eine Kombination von Gletscherkörpern aus verschiedenen Jahren ermöglichen soll.

#### **3D Visualisierung**

Mit Hilfe des digitalen Höhenmodells der Gletscheroberfläche und des angenäherten Gletscherbetts wird ein Volumenkörper generiert und geeignet visualisiert.

Das dreidimensionale Gletscherobjekt soll Volumenunterschiede verschiedener Gletscherstände direkt visualisieren können. Eine geeignete Visualisierung des Massenschwundes kann in ArcScene durch eine transparente Darstellung *(Abb. 5)* oder mit Hilfe einer Schnittkante *(Abb. 6)* erreicht werden.

Neben der dreidimensionalen Arbeitsumgebung ArcScene von ArcGIS wird das Gletscherobjekt auch im 3D Grafikprogramm SketchUp betrachtet.

Mit dem Tool *Extrude Between* wurde eine gute Möglichkeit gefunden, um ein Objekt zwischen zwei DHM zu erstellen. Mit dieser neuen Darstellungsmöglichkeit können Eismassenveränderungen von mehr als zwei Gletschern in Länge und Höhe aufgezeigt werden. ArcScene hat sich dabei als zweckmässig herausgestellt, wobei auch ein Grafikprogramm wie SketchUp Vorteile bringt.

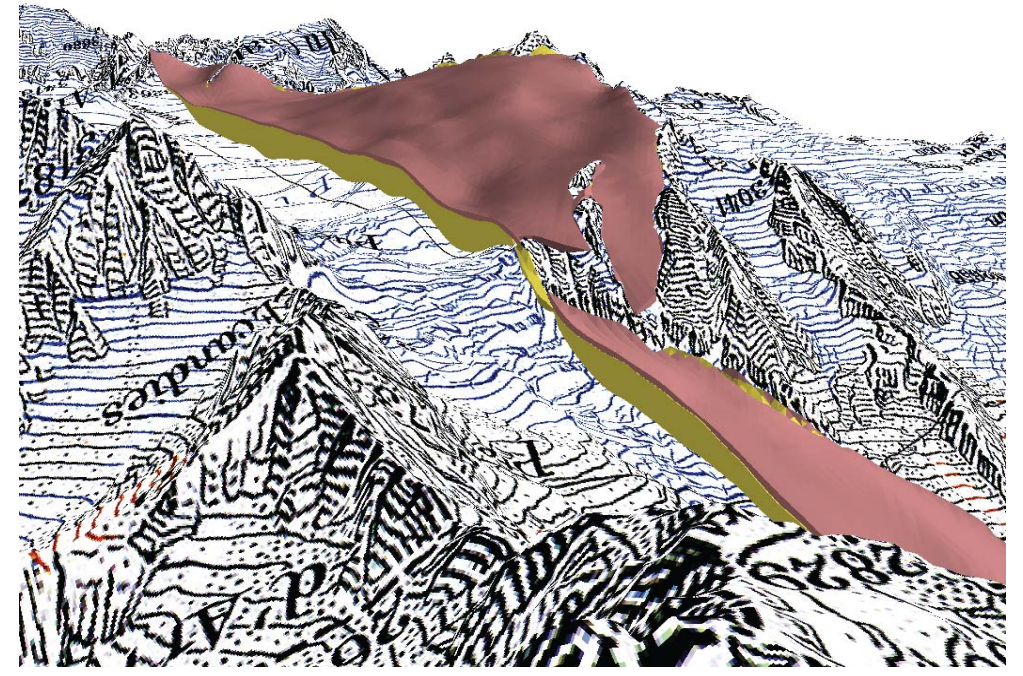

*Abb. 6:* Glacier du Trient aufgeschnitten mit Gletscherstand von 1933 (rot) und 2005 (gelb), ArcScene.

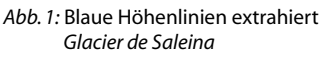

 *Abb. 2:* Höhenlinien digitalisiert *Glacier de Saleina*

*Abb. 3:* DHM *Glacier de Saleina*

*Abb. 4:* Tool zur Höhenlinienextraktion im Modelbuilder

*Abb. 5:* Transparente Darstellung Glacier du Trient Stand 1933 & 2005, ArcScene.

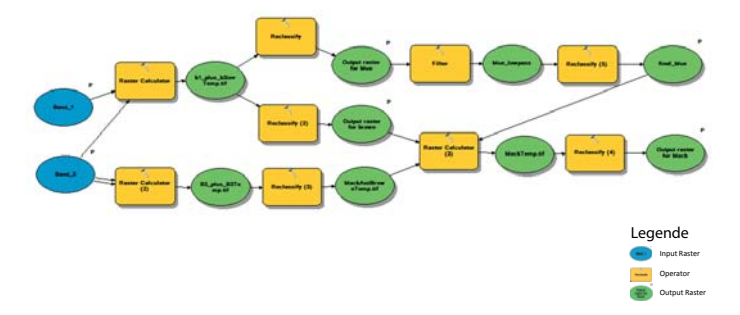

Autorin: Fiona Stahlhut Leitung: Prof. Dr. Lorenz Hurni Betreuer: Samuel Wiesmann

Bachelorarbeit D-BAUG, Frühjahrssemester 2013 Institut für Kartografie und Geoinformation, ETH Zürich Juni 2013

# Rekonstruktion und 3D Visualisierung von Gletscher-Höhenmodellen